## **ETAPES DEMARCHE RECOURS « COLIBRIS »**

## **1/ SE CONNECTER VIA LE PORTAIL ARENA**

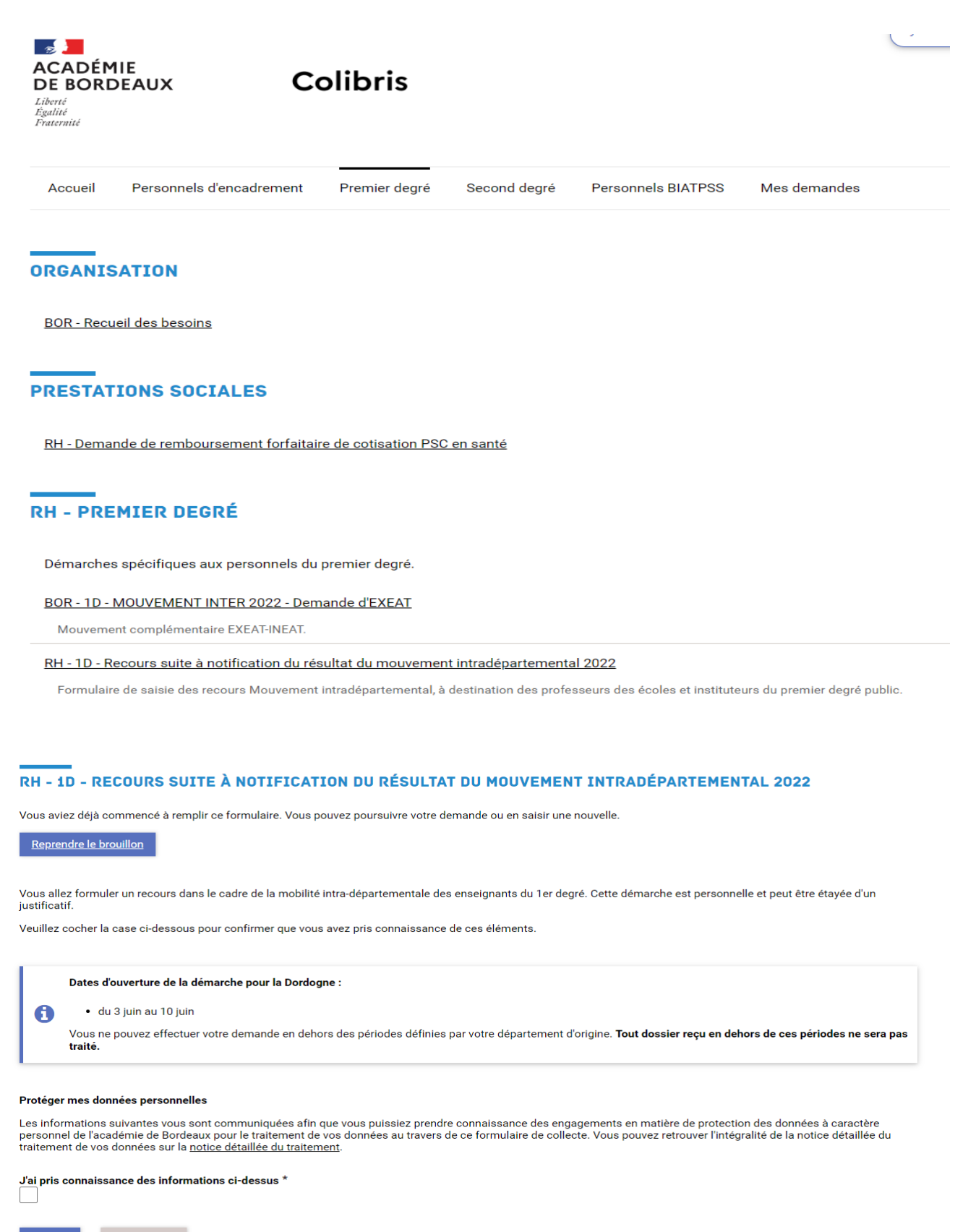

Abandonner

## RH - 1D - RECOURS SUITE À NOTIFICATION DU RÉSULTAT DU MOUVEMENT INTRADÉPARTEMENTAL 2022

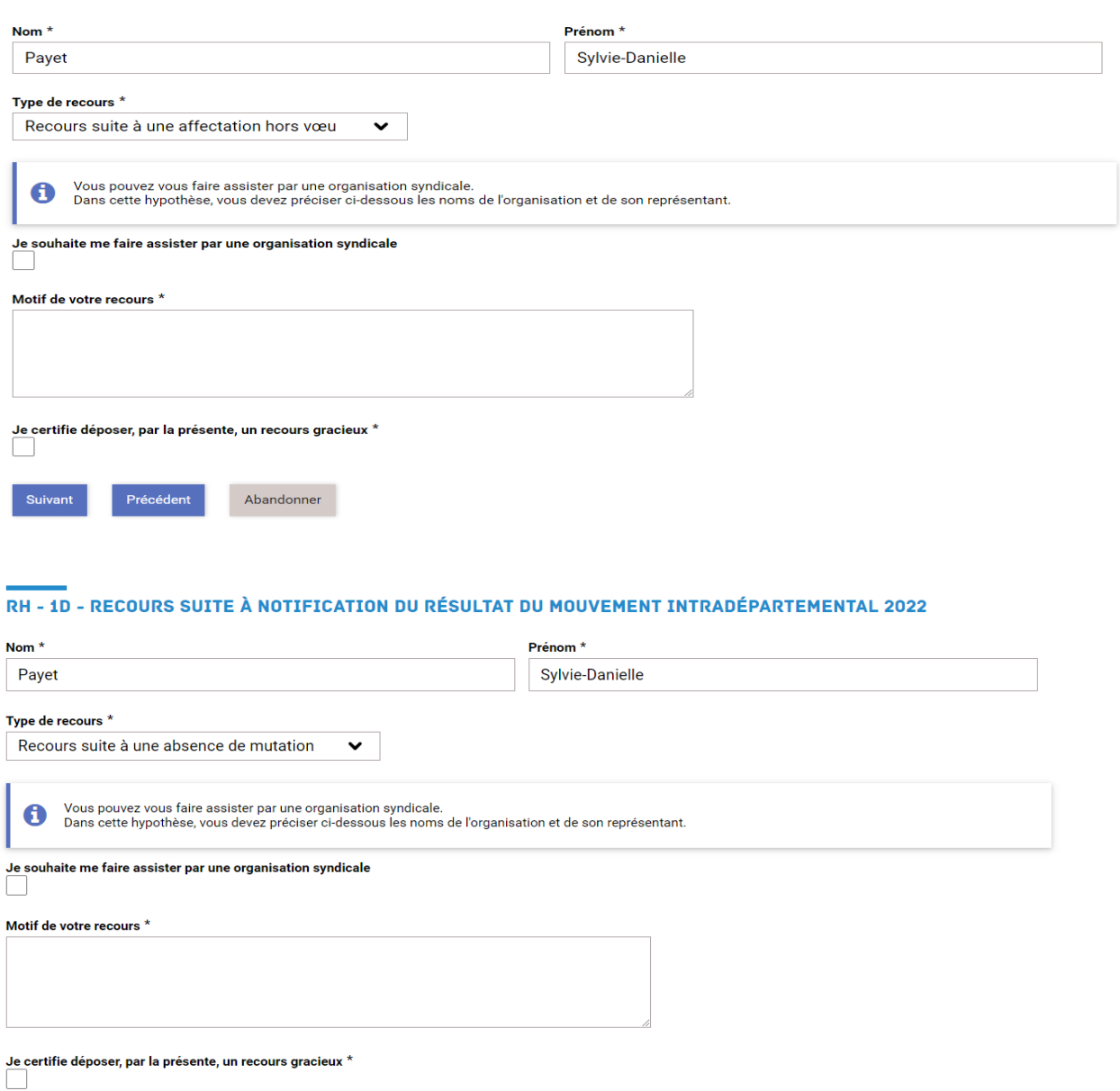

Suivant Précédent

Abandonner